# **XT AND COM SERIES VERSION 194**

XT30/XT50, XTLplus, XTLtouch, Com Series

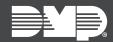

# **NEW FEATURES ⊕ | UPDATED FUNCTIONALITY ⊕ | JANUARY 2020**

# **Version 194 Update**

Effective January 15th, 2020, the following products are being manufactured with Version 194 (12/23/19) firmware:

- XT30/XT50
- XTLplus
- XTLtouch
- iComSL
- CellCom
- DualCom

### Panel Enhancements

#### New Default User Code

XT Series panels and Universal Communicators Version 194 and higher ship with a unique four-digit default master code. This master code is generated with algorithm that ensures it cannot be duplicated. The code can be modified or deleted in panel programming. To revert the default code to 99, use the Clear All Codes option found in the Initialization menu. Panels ship with the master code on the serial number label in parentheses next to the serial number.

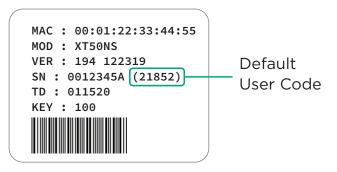

### Com Series Exclusive Features

### **Increased Number of User Codes**

The number of user codes that can be stored in iComSL, CellCom, and DualCom Series Communicators has increased to 99.

#### Send User Codes on ECP Bus

Version 194 enables you to manage user codes remotely without requiring you to log in to a VISTA® panel with a master code. This feature allows you to change user codes in Dealer Admin and push them remotely to a VISTA panel over the ECP Bus.

## **Obtaining the New Firmware**

XT and Com Series firmware updates are available, free of charge, at <u>dealer.securecomwireless.com</u> or <u>DMP.com/Dealer Direct</u>.